R구문비교 : : 컨닝 쪽지

#### 달러(\$) 기호 구문

**요약 통계량:**  연속형 변수 1개: mean(mtcars\$mpg)

범주형 변수 1개: table(mtcars\$cyl)

범주형 변수 2개: table(mtcars\$cyl, mtcars\$am)

#### 연속형 1개, 범주형 1개:

mean(mtcars\$mpg[mtcars\$cyl==4]) mean(mtcars\$mpg[mtcars\$cyl==6]) mean(mtcars\$mpg[mtcars\$cyl==8]) **플롯 그래프:**

연속형 변수 1개: hist(mtcars\$disp)

boxplot(mtcars\$disp)

범주형 변수 1개: barplot(table(mtcars\$cyl))

연속형 변수 2개: plot(mtcars\$disp, mtcars\$mpg)

범주형 변수 2개:

연속형 1개, 범주형 1개: histogram(mtcars\$disp[mtcars\$cyl==4]) histogram(mtcars\$disp[mtcars\$cyl==6]) histogram(mtcars\$disp[mtcars\$cyl==8])

boxplot(mtcars\$disp[mtcars\$cyl==4]) boxplot(mtcars\$disp[mtcars\$cyl==6]) boxplot(mtcars\$disp[mtcars\$cyl==8]) **데이터 정제작업(WRANGLING):** 부분집합 뽑아내기(subsetting): mtcars[mtcars\$mpg>30, ]

신규 변수 생성:

mtcars\$efficient[mtcars\$mpg>30] <- TRUE mtcars\$efficient[mtcars\$mpg<30] <- FALSE

#### **SMITH COLLEGE**

**요약 통계량:** 연속형 변수 1개: mosaic::mean(~mpg, data=mtcars)

범주형 변수 1개: mosaic::tally(~cyl, data=mtcars)

범주형 변수 2개: mosaic::tally(cyl~am, data=mtcars)

연속형 1개, 범주형 1개: mosaic::mean(mpg~cyl, data=mtcars)

#### **틸드(tilde)**

**플롯 그래프:** 연속형 변수 1개: lattice::histogram(~disp, data=mtcars)

lattice::bwplot(~disp, data=mtcars)

범주형 변수 1개: mosaic::bargraph(~cyl, data=mtcars)

연속형 변수 2개: lattice::xyplot(mpg~disp, data=mtcars)

wosaicplot(table(mtcars\$am, mtcars\$cyl)) mosaic::bargraph(~am, data=mtcars, group=cyl) 범주형변수 2개: 범주형 변수 2개:

> 연속형 1개, 범주형 1개: lattice::histogram(~disp|cyl, data=mtcars)

lattice::bwplot(cyl~disp, data=mtcars)

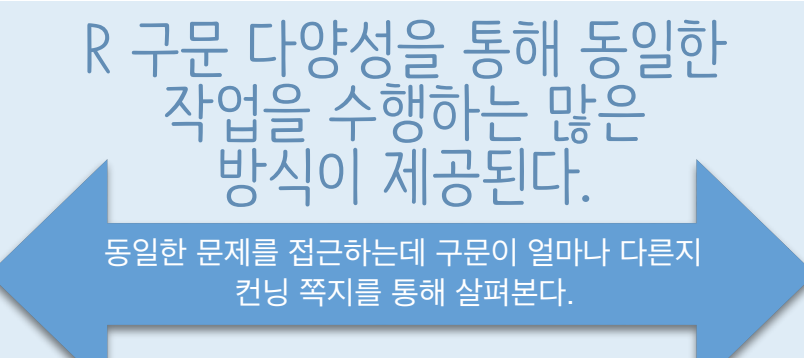

#### 모형공식 구문 The Teach 그 말끔한 세상(Tidyverse) 구문 목표함수명(데이터\$x, 데이터\$y)  $||$ 목표함수명(y~x|z, data=데이터, group=w)  $||$  에 대한 어떤 영어 목표함수명(x) **요약 통계량:** 연속형 변수 1개: mtcars %>% dplyr::summarize(mean(mpg)) 범주형 변수 1개: mtcars %>% dplyr::group\_by(cyl) %>% dplyr::summarize(n()) 범주형 변수 2개: mtcars %>% dplyr::group\_by(cyl, am) %>% dplyr::summarize(n()) 연속형 1개, 범주형 1개: mtcars %>% dplyr::group\_by(cyl) %>% dplyr::summarize(mean(mpg)) **파이프(pipe)**

**플롯 그래프:** 연속형 변수 1개: ggplot2::qplot(x=mpg, data=mtcars, geom = "histogram")

ggplot2::qplot(y=disp, x=1, data=mtcars, geom="boxplot")

범주형 변수 1개: ggplot2::qplot(x=cyl, data=mtcars, geom="bar")

연속형 변수 2개: ggplot2::qplot(x=disp, y=mpg, data=mtcars, geom="point")

ggplot2::qplot(x=factor(cyl), data=mtcars, geom="bar") + facet  $grid(.~\sim am)$ 

연속형 1개, 범주형 1개: ggplot2::qplot(x=disp, data=mtcars, geom = "histogram") + facet\_grid(.~cyl)

ggplot2::qplot(y=disp, x=factor(cyl), data=mtcars, geom="boxplot")

**데이터 정제작업(WRANGLING):** 부분집합 뽑아내기(subsetting): mtcars %>% dplyr::filter(mpg>30)

신규 변수 생성: mtcars <- mtcars %>% dplyr::mutate(efficient = if\_else(mpg>30, TRUE, FALSE))

RStudio® is a trademark of RStudio, Inc. [CC BY A](https://creativecommons.org/licenses/by/4.0/)melia McNamara · [amcnamara@smith.edu](mailto:amcnamara@smith.edu?subject=) · @AmeliaMN · [science.smith.edu/~amcnamara/](http://www.science.smith.edu/~amcnamara/) · Updated: 2018-01 CC BY 이광춘 • kwanghcun.lee.7@gmail.com • <https://github.com/statkclee/> • 갱신월: 2018-02

# R구문비교 : : 컨닝 쪽지

## **구문(Syntax)** 프로그래밍 언어에서 어떤 코드는 동작하

고 어떤 코드는 동작하지 않는지 관할하는 규칙의 집합이다. 대부분의 프로 그래밍 언어는 한가지 표준화된 구문을 제공하지만, R 언어는 팩키지 개발 자가 자체 구문을 제작하여 명세하는 것이 허락되어 있다. 결과로, 매우 다 양한 (동일하게 적법한) R 구문이 존재하게 되었다.

가장 널리 퍼진 R 구문은 다음과 같다:

- **1. 달러(\$) 기호 구문,** 때때로 **베이스 R 구문**으로 <sup>불</sup> 리며 대부분의 베이스 R 함수에서 활용된다. **데이터셋\$변수명** 형태로 특징되고, **데이터셋[1,2]**와 같이 꺾쇠 괄호 부분집합 추 출하는 것과 연관된다. 거의 모든 R 함수는 달러기호 구문을 인자 로 전달하는 것이 허용한다.
- **2. 모형공식 구문**, lm(), lattice 그래픽 같은 모형함수에 서 사용됨. 하나 (혹은 다수) 예측변수를 종속변수에 연결시키는데 틸드(~)를 사용한다. 다수 베이스 R 함수는 모형공식 구분을 받아 들인다.
- **3. 깔끔한 세상(tidyverse syntax),** dplyr, tidyr, 등에서 사용된다. 이런 유형의 함수는 데이터가 첫번째 인 자로 상정하고, magrittr 팩키지 "파이프" (%>%) 연산자와 함께 동작할 수 있도록 한다. 일반적으로 ggplot2는 깔끔 한 세상(tidyverse) 생태계 일원으로 간주되지만, 자체 구문으로 더하기 기호(+)를 사용해서 문자열 조각을 결합하 는데 사용한다. Hadley Wickham은 파이프를 학습한 후에 ggplot2를 작성했다면 지금과는 다른 구문을 갖게되었을 것이라 말을 했다.

**교육서비스를 제공하는 입장에서 통일된 하나의 구문을 가르치려고 하지만, 대부분의 R 프로그래머는 다양한 구문을 조합해서 사용하는 것이 현실이다.**

### 인터넷 검색 조언:

구글, 스택오버플로우, 혹은 여타 선호하는 온라인 웹사이트를 검색하고 나서 평소 인지하지 못한 구문으로 작성된 R코드를 보게되면:

- 컨닝 쪽지에 등재된 일반적인 3가지 구문 중 하나를 사용하 고 있는지 확인한다.
- 구문명칭("tidyverse")에서 언급된 키워드 혹은 연관된 팩 키지("mosaic")를 사용해서 검색을 다시 시도해보세요.

때때로 특정 구분은 동작하지만, 이와 같은 방식으로 활용하는 것은 위험 천만하다고 간주된다. 왜냐하면 너무나도 쉽게 잘못되기 때문이다. 예를 들어 변수 명을 넘기는데 명칭없이 인자로 넘기는 것이 이에 해당된다.

**SMITH COLLEGE** 

## 동일한 작업을 기술하는 **더 많은** 방법

하나의 구문내에서도 조차도, 동일하게 적법하게 동작하는 변종이 존재한다. 일례로, ggplot2 구문을 살펴보자. ggplot2는 깔끔한 세상(tidyverse)를 구성하는 플롯 그래프 팩키지로 유명하다. 다음을 쭉 읽어나가면, 여기 기술된 코드는 모두 동일한 그래프를 산출하게 되는 것을 알게 된다.

#### quickplot

qplot()은 quickplot의 줄임말로, 신속하게 그래프를 작성할 수 있게 해준다. ggplot2 전체 기능을 갖추고 못하고, ggplot2 나머지와 비교하여 다소 차이나는 구문을 사용하고 있다.

ggplot2::qplot(x=disp, y=mpg, data=mtcars, geom="point")

 $\texttt{ggplot2::qplot(x=disp, y=mpg, data=mtcars)}$ 

ggplot2::**qplot(disp, mpg, data=mtcars) ??** 

## ggplot

To unlock the power of ggplot2 팩키지의 진정한 힘을 깨우려면, ggplot() 함수를 사용(플롯 영역을 구성)해서 geoms 을 플롯에 추가할 필요가 있다.

ggplot2::ggplot(mtcars) + geom\_point(aes(x=disp, y=mpg))

ggplot2::ggplot(data=mtcars) + geom\_point(mapping=aes(x=disp, y=mpg))

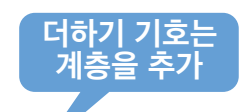

ggplot2::ggplot(mtcars, aes(x=disp, y=mpg)) + geom\_point()

ggplot2::ggplot(mtcars, aes(x=disp)) + geom\_point(aes(y=mpg))

#### ggformula

모형공식 구문을 사용하는 3.5번째 방식으로 ggplot2 스타일 그래프를 얻을 수 있다.

ggformula::gf\_point(mpg~disp, data= mtcars)

#### 베이스 플롯 그래프에 모형공식

흔히 사용되지는 않지만, 베이스 R 플롯은 모형공식 구문도 받아들인다.

plot(mpg~disp, data=mtcars)

T. Aying Hoursen, gyprocz 'd'제 기능을 'x'구포 'x'이<br>', geom="point")<br>). [2]<br>이렇 - seems - point()<br>이렇 - seems - applot() 항수를 사용(품롯 영역을<br>"바르면, ggplot() 항수를 사용(품롯 영역을 포인트로그래드로 평매한<br>"바르면 - 이 아이 - Allied" - Apple - Apple - Apple - 2018 **쭉 읽어보세요.**